# **Frequently Asked Questions**

# **Generic Problems**

Search the CS-Tech wiki if you have a Computer problem. If something is missing and you think it should be included on the CS-Tech wiki, write to the CS-Tech team.

### Tickets

#### How to write a ticket

- Be as specific as possible, e.g. fullname of the application, exact error message, name of PC, etc.
- Include all necessary information, e.g. computer room, date and time

#### **Examples of bad tickets**

1. Please print the attached document on the plotter.

Problem: User did NOT specify the size of the poster.

## Plotter

#### **Plotter Infos**

Plotter Model:

HP Designjet 800ps Printer (42 in) (C7780C) Max width of Roll = 106 cm

Available Paper Types:

HP Coated Paper Q1441A Width 814mm x Length 45,7m Width 32.04 inch x Length 1799.21 inch 90 g/m<sup>2</sup> 26 lb.

HP Universal Instant-Dry Semi-gloss Photo Paper

Q6580A Width 914mm x Length 30,5m Width 35.98 inch x Length 1200.78 inch 190 g/m<sup>2</sup>

How to create a document for plotting:

- Coated Paper: Width 814mm x Height 1151 mm (35.98 inch x 50.24 inch)
- Semi-gloss Photo Paper: Width 941 mm x Height 1276 mm (35.98 inch x 50.24 inch)

International Standard (ISO) Paper Sizes

#### Infos

Things to keep in mind when printing to the plotter:

• do embed \*all\* fonts in the PDF.

With latex this is done as follows:

```
latex poster
dvips poster
ps2pdf -dPDFSETTINGS=/printer -dCompatibilityLevel=1.4 poster.ps
```

From: https://wiki.inf.unibz.it/ - **Engineering-Tech Wiki** 

Permanent link: https://wiki.inf.unibz.it/doku.php?id=public:faq&rev=1284646241

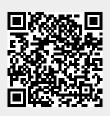

Last update: 2019/01/16 10:03